# モバイルシステム

配達・営業・集金の3業務がモバイル端末1つで完結します! 外出先から監査もでき、⽌予定台帳も確認できます。集⾦時にはモバイルプリンターでレシート発⾏ができます。紙媒体を減らせるので、コスト削減にもつながり、紙の紛失の心配もなくなります。 パソコンでデータを作成し、端末側では店内のWi-Fi環境でデータを受信するだけなので、データの送受信も簡単作業で手間がかかりません。

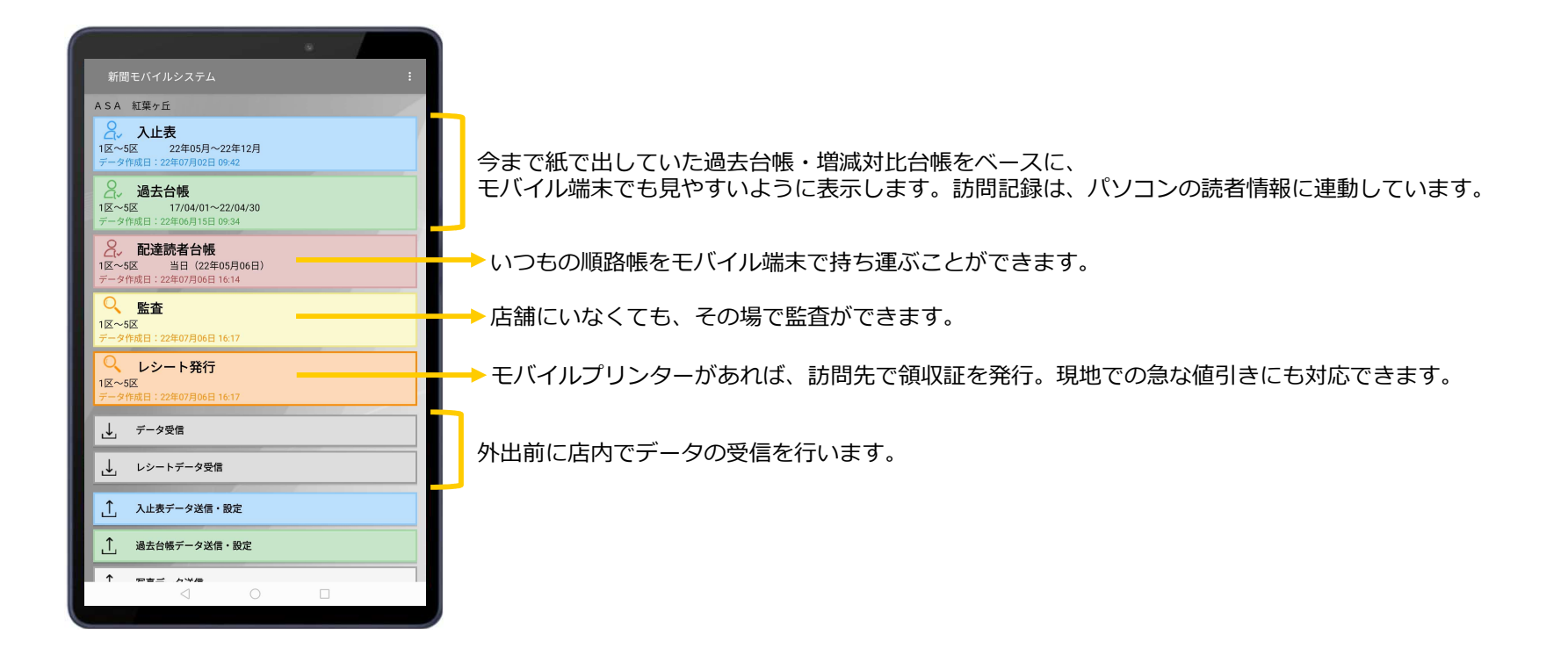

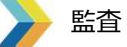

 今まで店内パソコンから⾏っていた監査を外出先でも⾏うことができます。いつもの監査画⾯と同じように検索できるので使いやすい仕様になっています。

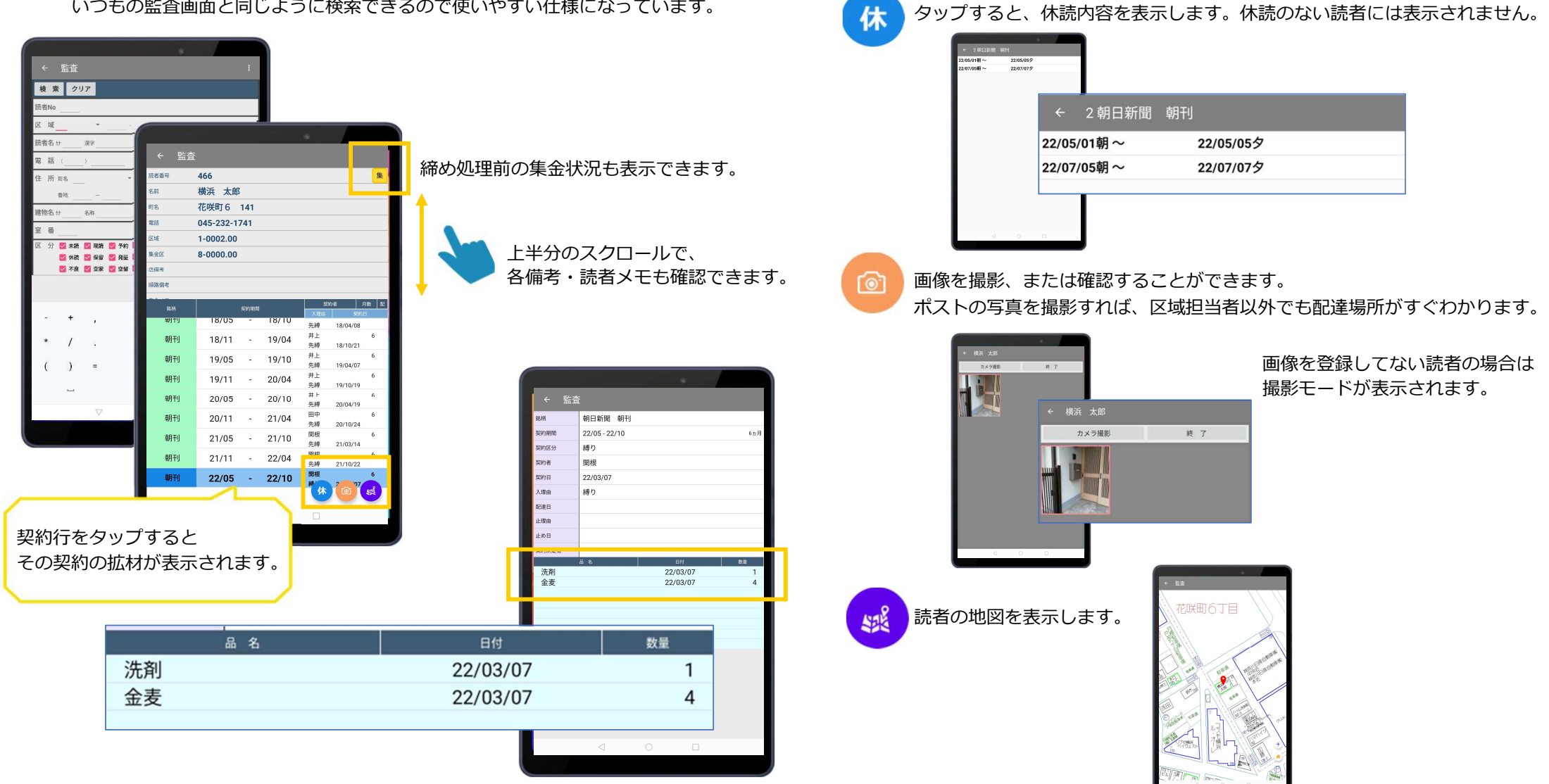

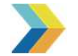

## 入止表・過去台帳

 紙で印刷した過去台帳・増減対比台帳をベースに、より⾒やすく操作しやすいシステムとなっております。外出先に台帳を持って出なくても、今までの業務がより効率的に⾏えます。

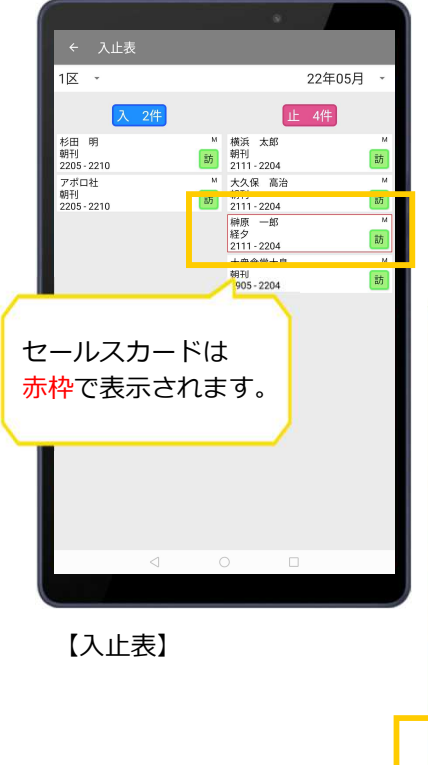

過去台帳では、 全部の過去契約を遡って表示することができ、 過去契約の拡材も全て表示します。

【過去台帳】

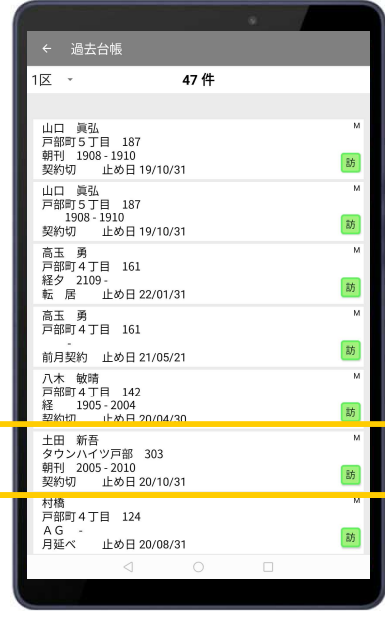

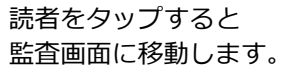

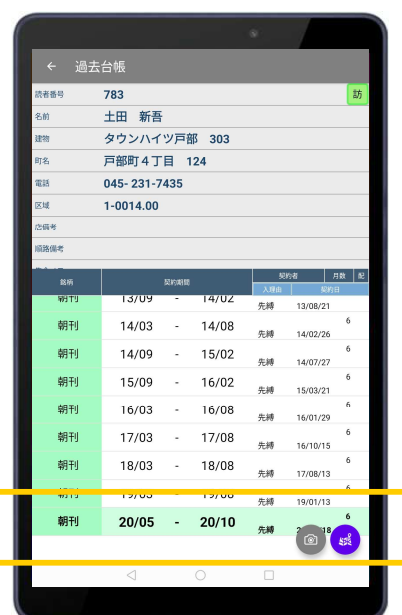

内容を見たい契約行をタップします。

前回使用拡材をすぐに確認できるので、 お客様に合ったご提案が可能になります!

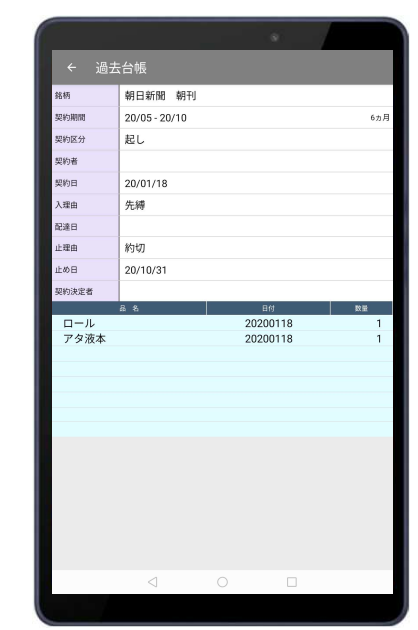

読者の表示から 地図画⾯に飛べるので、 担当区域外の営業先でもすぐに場所が⾒つかります。

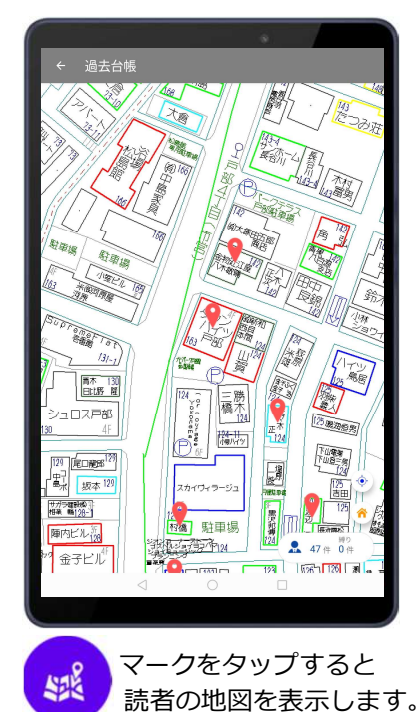

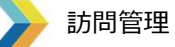

訪問時の営業内容をその場で記録することができます。

お店に戻ってから、データをパソコンに送信すればシステム上の営業記録に保存することができます。

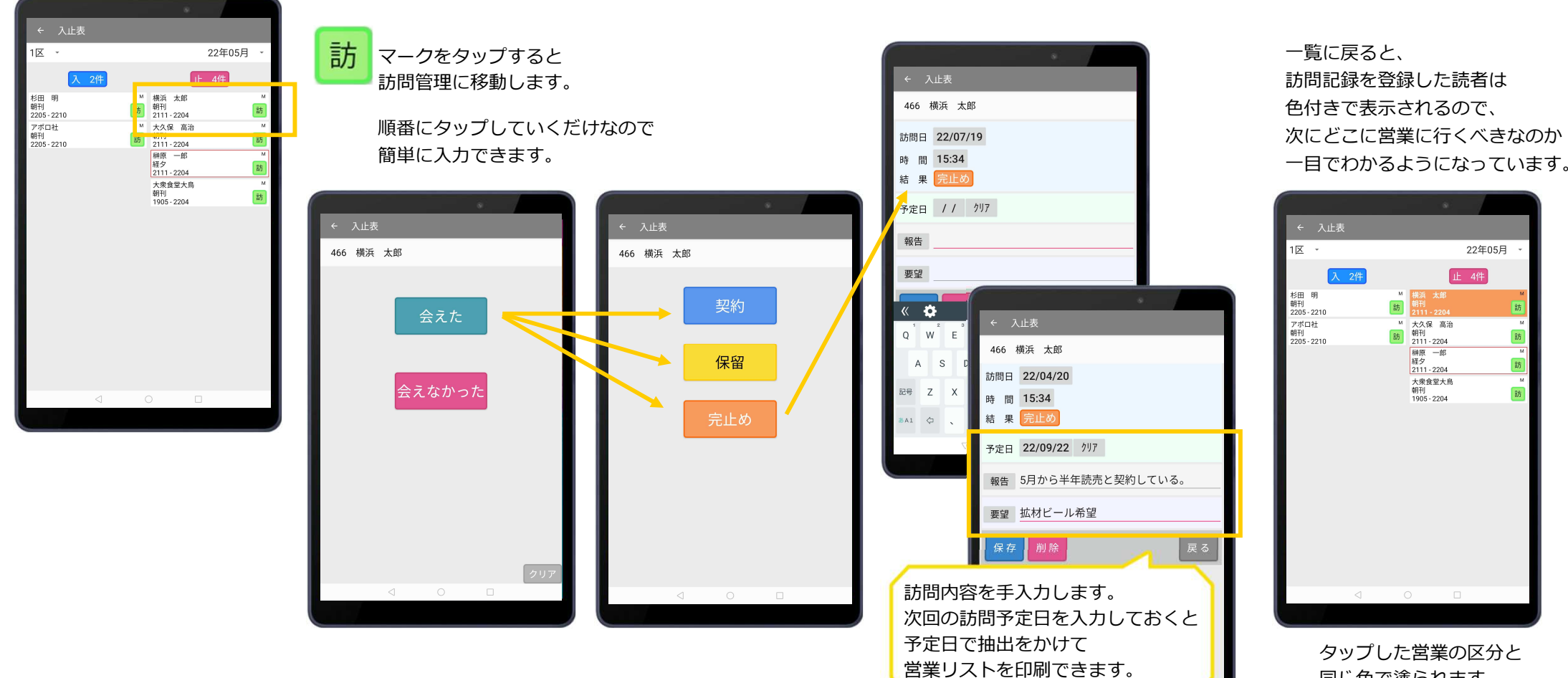

同じ色で塗られます。

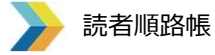

ピンチアウトで 拡大・縮小もすぐできます!

 いつもの順路帳をモバイル端末で持ち運べます。地図上に、配達順の番号が振られているので不慣れな⽅でも迷わず配達できます。

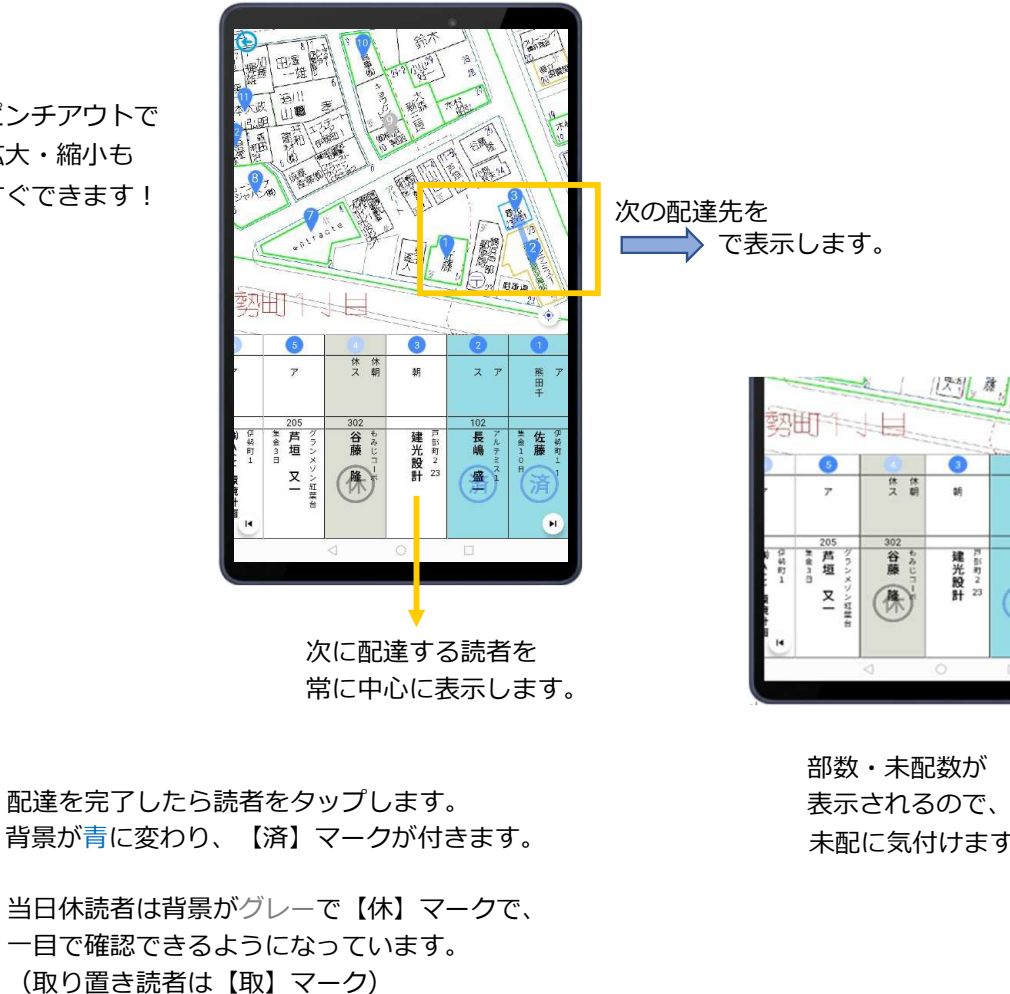

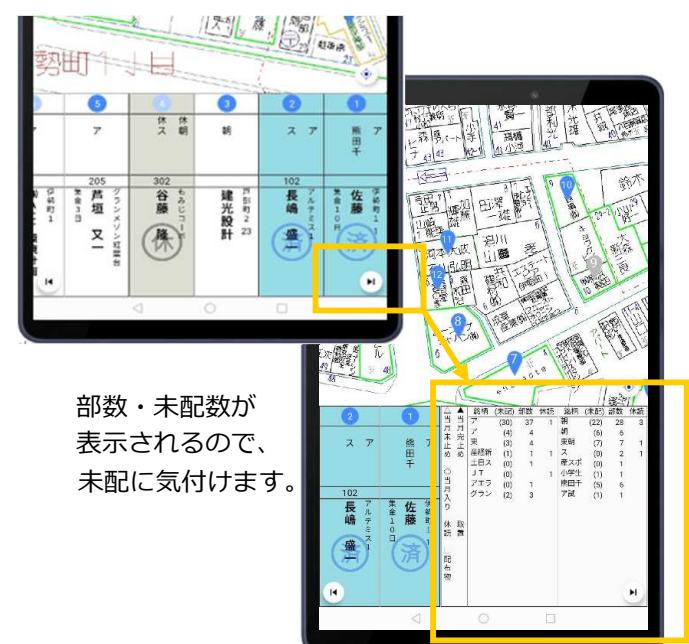

休読・取り置き以外で【済】のない読者を未配としてカウントします。

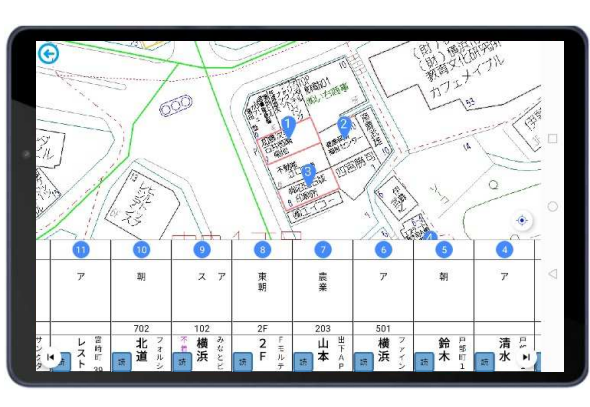

端末を横にすれば、いつもの順路帳と変わりません。読者表⽰部分は三段階で拡大・縮小できます。

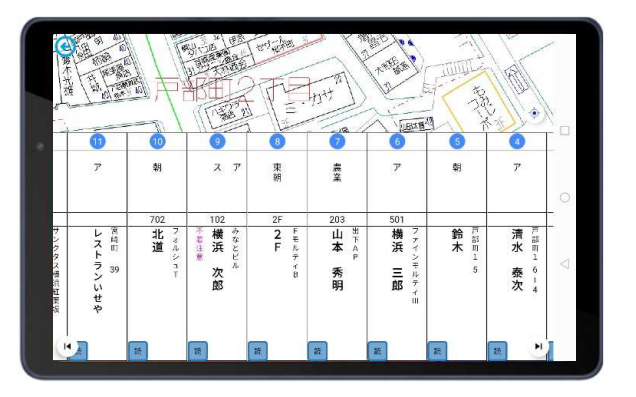

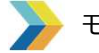

## モバイル集金システム

モバイル端末から訪問先で領収証を発⾏します。

持ち運びできる小型プリンターを使用して領収証を印刷するので、証券の束を持って歩く必要がありません。

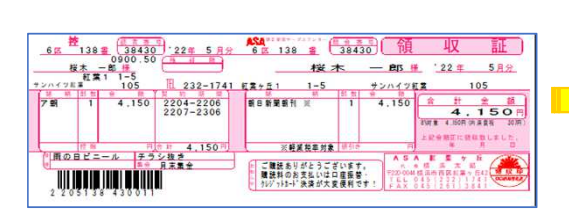

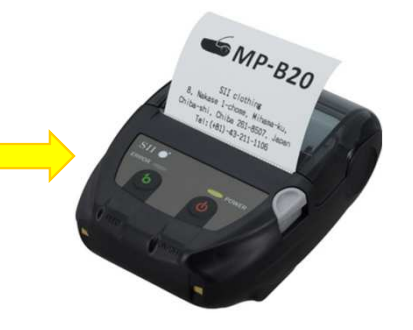

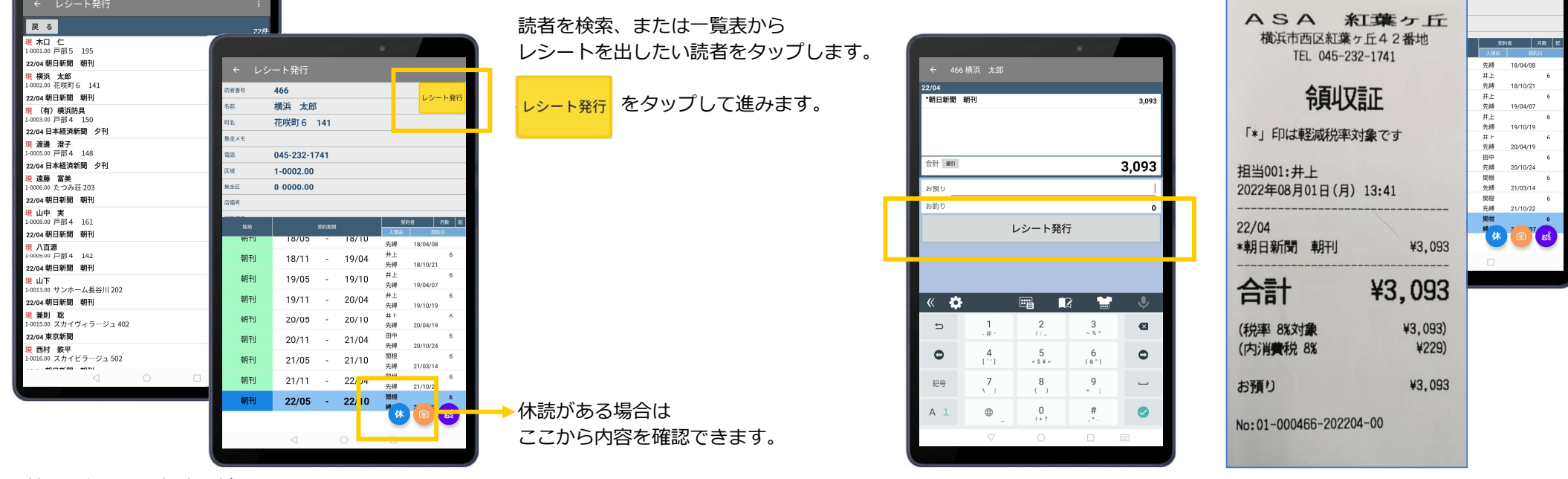

端末を持って⾏く⼈の担当区域の発証データのみを送受信することができます。

レシート発⾏をタップすると、レシートを印刷します。

#### レシートを発⾏した読者は、ボタンが【入⾦済】になります。

入金済

← レシート発行

466

横浜 太郎 花咲町6 141

読者番号

受け取り⾦額を入⼒することで、おつりの額を表⽰します。おつりの計算を省くことで、ミスを減らし、時間短縮になります。

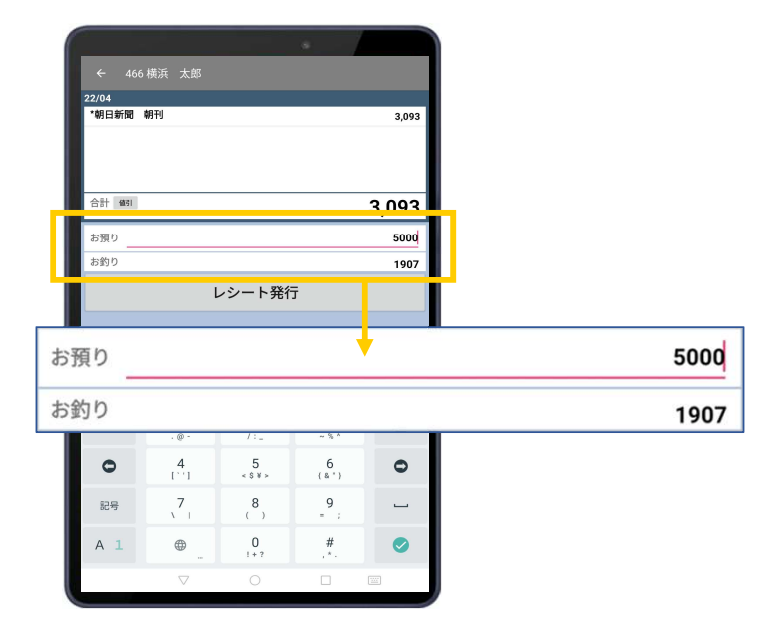

お預かりの欄に受け取った⾦額を手入力すると、おつりが自動表示されます。

#### 値引 ボタンをタップして 22/04 \*\*\*\*\*\*<br>\*朝日新聞 朝刊  $3,093$ 引く金額、または値引き後の金額を入力します。 合計 (6)  $3.093$ お釣り レシート発行 【500円値引きの場合】 $\overline{\mathbf{R}}$ - Gi  $\Rightarrow$  $\overline{1}$ - 22/08<br><sup>全</sup>朝日新聞 朝刊 ASA 紅葉ヶ丘  $3.093$  $\begin{smallmatrix}4\\1&1\end{smallmatrix}$ 横浜市西区紅葉ヶ丘42番地  $\circ$ TEL 045-232-1741 ◎ 值引額入力  $\sqrt{7}$ 記号 ○ 入金額入力 領収証  $\oplus$  $A$  1  $500$  $\nabla$  $m\ddot{u} = \lambda h$ 「\*」印は軽減税率対象です レシート発行 担当001:井上 2022年08月01日(月) 14:40 22/04<br>- 制日新聞 朝刊  $22/04$ 3,093  $\mathbb{R}$   $\bullet$ ■ ■ \*朝日新聞 朝刊 ¥3,093 値引き  $\Rightarrow$  $\overline{1}$  $\overline{2}$  $-500$  $5$ <br> $5$ 合計 個引  $\circ$  $^{4}_{1^{11}}$ 2,593  $6<sub>6</sub>$ 合計 ¥2,593  $5000$ お願わ 記号  $\overline{7}$  $\begin{smallmatrix}8\\6\end{smallmatrix}$ お釣り  $2407$ (税率 8%対象 ¥2,593)  $0$ <br> $1 + 7$  $A_1$  $\oplus$ (内消費税 8% レシート発行 ¥192) お預り ¥5,000 お釣り ¥2,407  $\mathcal{R}$   $\bullet$  $\Box$  $R$ **R** No: 01-000466-202204-00  $\overline{z}$  $\frac{1}{2}$  $\frac{2}{1}$  $\frac{3}{2}$  $\bullet$  $\bullet$  $\begin{smallmatrix}4\\1&1\end{smallmatrix}$  $5$  $6$ <br>(a<sup>+</sup>)  $\bullet$  $\begin{matrix}8\\1\end{matrix}$  $\begin{smallmatrix} 9 \\ 1 \end{smallmatrix}$ 記号  $\sqrt{7}$  $\overline{\phantom{a}}$  $A_1$  $\oplus$  $\begin{array}{c} 0 \\ +2 \end{array}$  $\overset{\#}{.}$  $\bullet$

 $\triangledown$ 

現地で値引きをする場合は・・・

現地でレシート発行後に、金額修正があった場合は、 その場でレシートの再発⾏をすることができます。

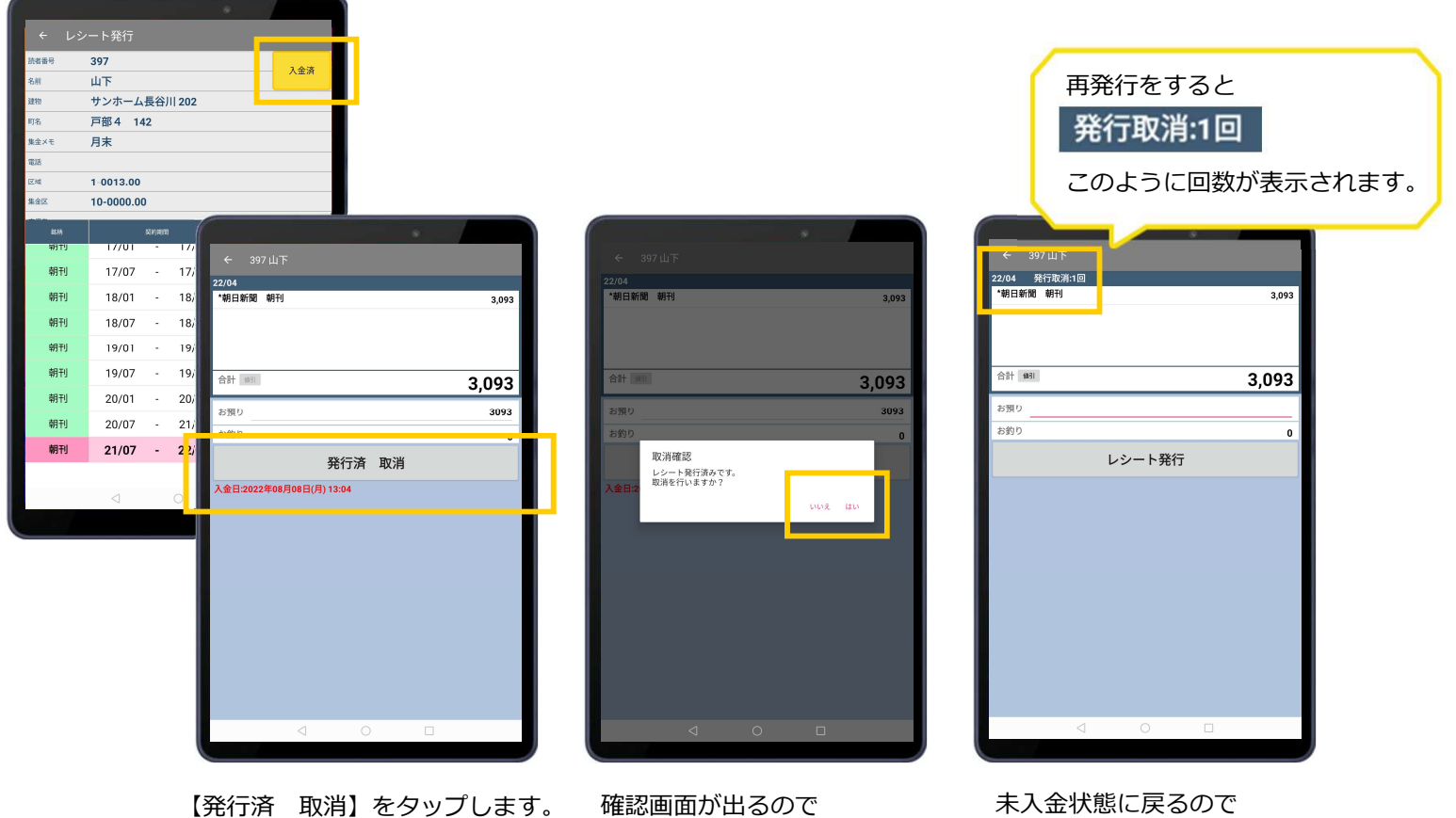

 【はい】をタップすると再発⾏画⾯に移⾏します。 再度【レシート発⾏】ボタンで印刷します。

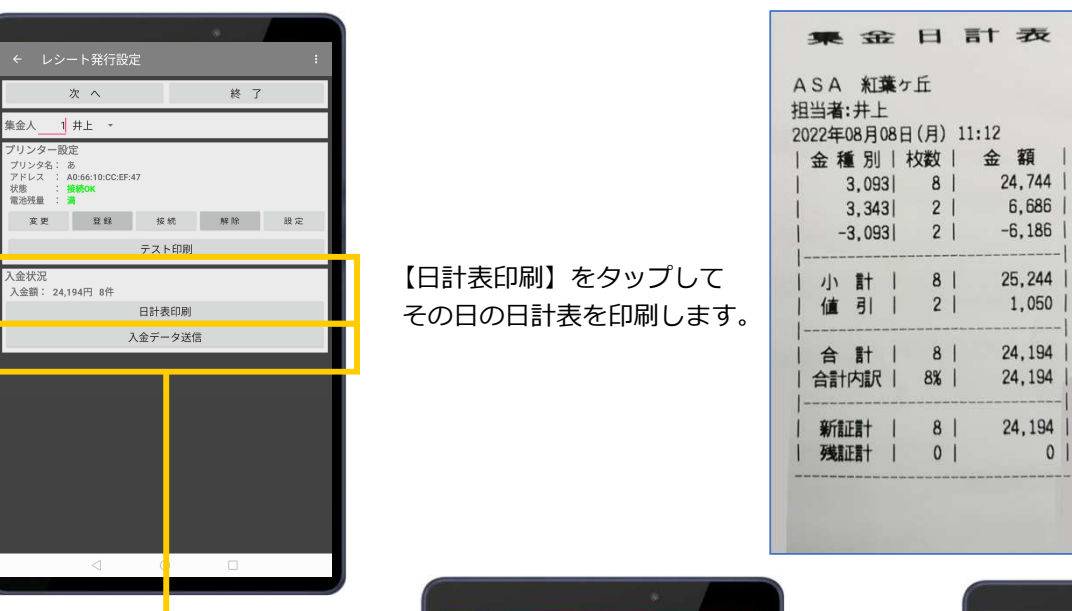

その日の集金が終わったら日計表を印刷して枚数と金額を確認することができます。

お店に戻ったら、 モバイル端末から入⾦データをパソコンに送信します。

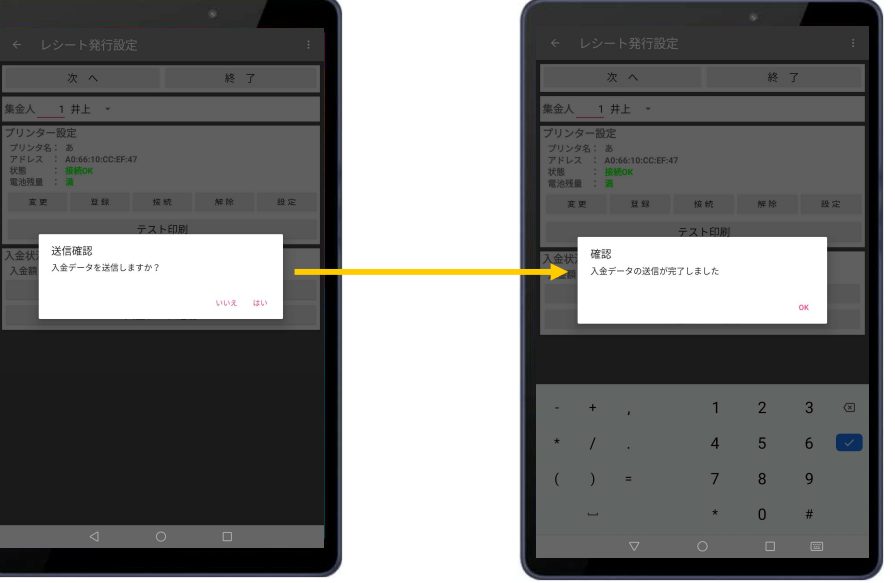

messing.

. . . . . . . . .

 $0<sup>1</sup>$ 

モバイル端末から入金データ送信後は、パソコンの新聞システムで入金消込の作業を行います。

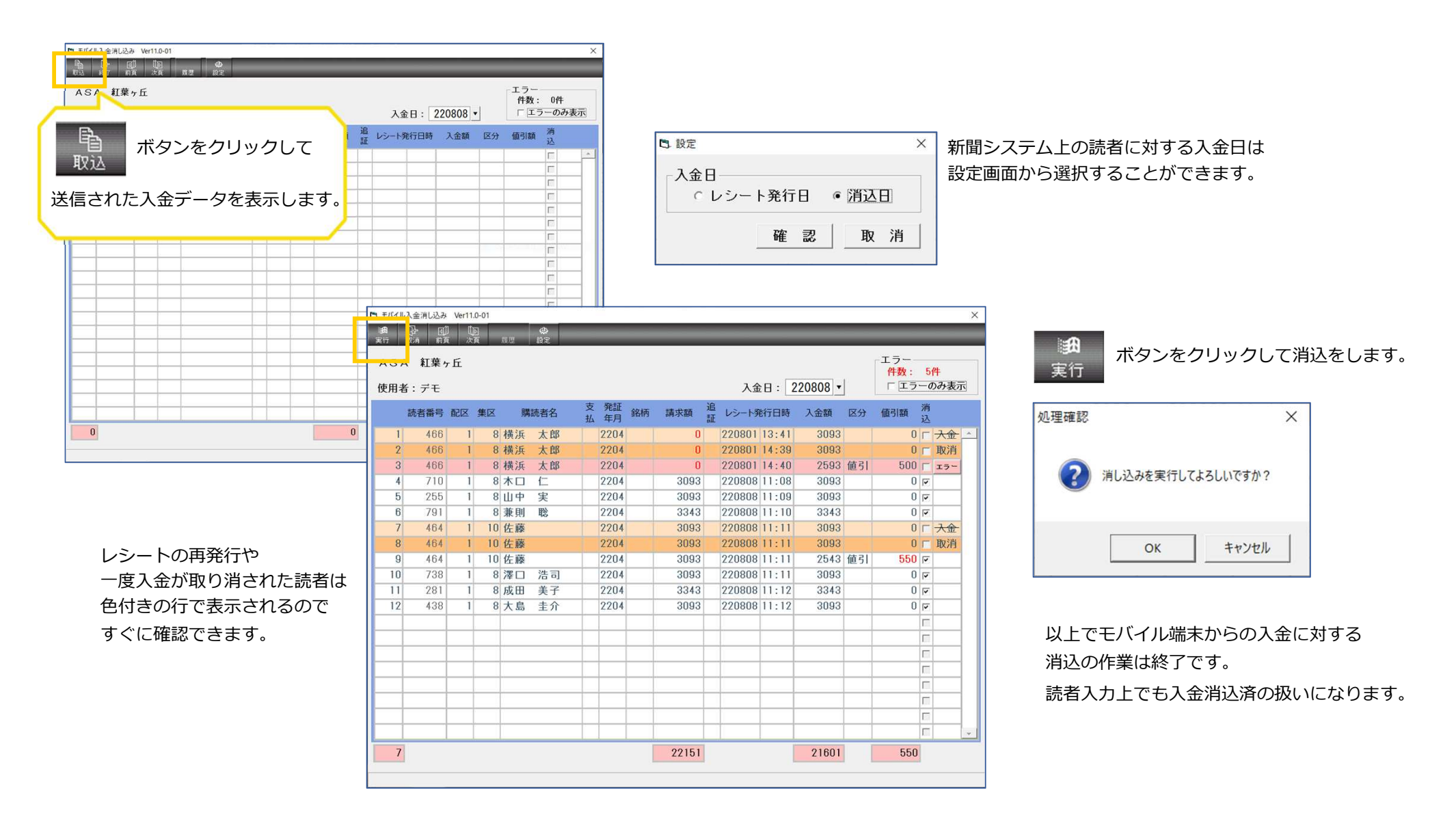